## Come si entra su Classroom-Meet

Ecco alcuni semplici passi per accedere alle piattaforme di google classroom e meet.

CLASSROOM:

- Attraverso google cercare la piattaforma.
- Accedere tramite l'account certificato della scuola e iscriversi ai corsi indicati dai professori.

## MEET:

- Tramite la mail che si riceve dai docenti cliccare il tasto ''partecipa alla videolezione''.
- In alternativa alla mail cercare su google la piattaforma di Meet e inserire il link o codice della lezione ricevuto nella propria posta elettronica.

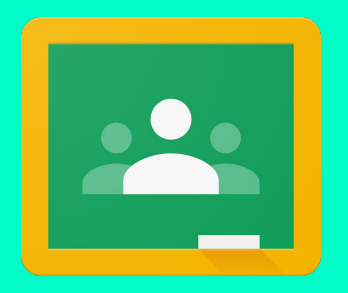

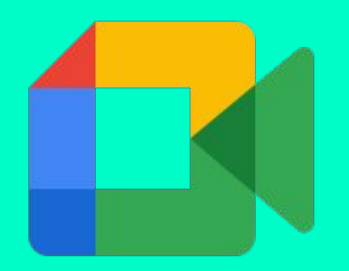

made by: Nicola Gheorghita, Tommaso Guarini & Fabio Polidori - Copyright © 2021

**Google classroom è una piattaforma di apprendimento che interfaccia i professori con gli studenti, e permette di svolgere le attività didattiche anche da casa.**

Accedere a Google classroom è semplice, ma bisogna avere un E-mail creata dalla scuola e avere la password. La procedura richiede i seguenti passaggi...

**CTO-ITT-Lab Smart CORSO DRONI EDUCAZIONE CIVICA** MATEMATICA 3 B IT eligione 3b ◎ □ ◎ □ ◎ □ 向 口 2 □ 3B ITT CMAT 2020-2... ◎ □ 图 □ 2 □ 图 □ ◎ □ **3B - SISTEMI E RETI** 

# **Google Classroom**

Da fare | Calendario

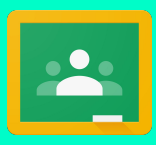

made by: Nicola Gheorghita, Tommaso Guarini & Fabio Polidori - Copyright © 2021

**4 Semplici passaggi per accedere a Google classroom**

**● Iscriversi ai corsi dei vostri professori**

- **● Specificare se si è uno studente o un insegnante**
- **● Cercare Google Classroom tramite browser o dall'app mobile**

**● Effettuare l'accesso a Gmail con l'email fornita dalla scuola**

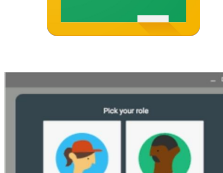

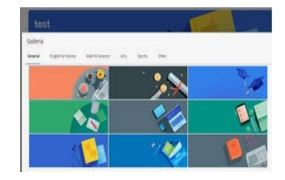

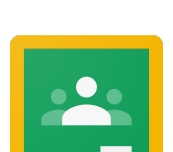

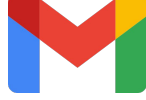

# **Uno dei metodi per accedere alle riunioni su meet è**

## Riunioni video di prima qualità. Ora gratuite per tutti.

Abbiamo reinventato Google Meet, il servizio creato per riunioni aziendali sicure, per renderlo gratuito e disponibile per tutti.

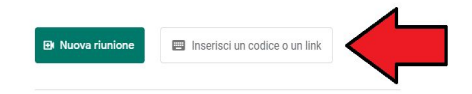

Ulteriori informazioni su Google Meet

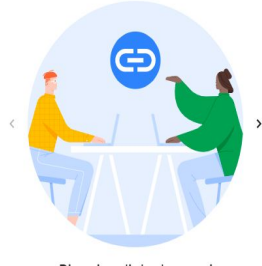

Ricevi un link che puoi condividere Fai clic su Nuova riunione per creare un link da inviare alle persone che vuoi invitare

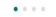

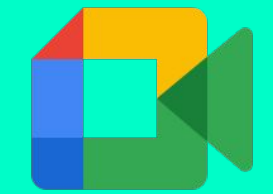

made by: Nicola Gheorghita, Tommaso Guarini & Fabio Polidori - Copyright © 2021

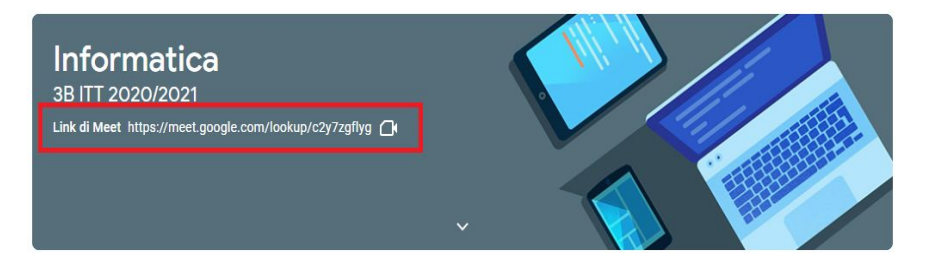

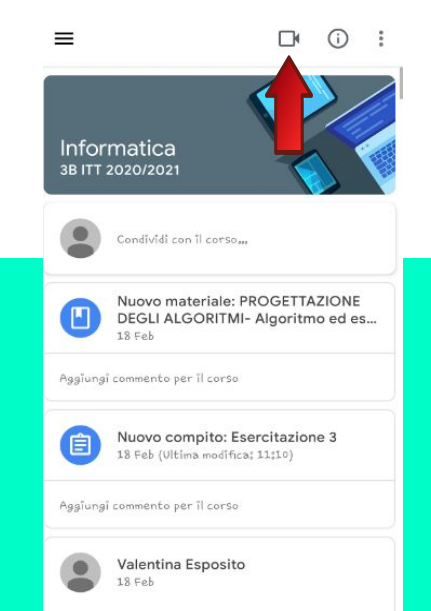